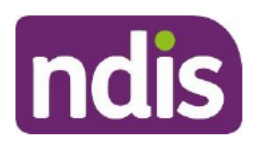

For Internal Use Only

## The contents of this document are OFFICIAL.

# **Referral to the Complex Support Needs Branch**

This Standard Operating Procedure (SOP) will help you to determine if a participant's circumstances meet the requirements for referral to the Complex Support Needs (CSN) Branch. Participants with complex support needs require coordination of multiple services to assist them in the development and implementation of their NDIS plan.

Note: The decision to assess suitability for CSN and restream a participant to Complex can only be made by the CSN Operations Team. A referral to CSN can only be made by Internal Agency staff or Partners in the Community.

NOTE: If the participant record has transitioned to PACE, please refer to the Work Instructions - How to refer a participant to CSN through PACE to refer the participant to CSN.

# **1. Recent updates**

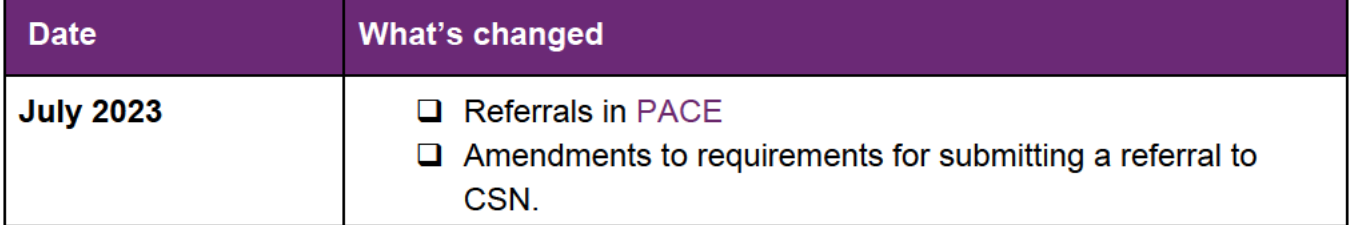

# 2. Checklist

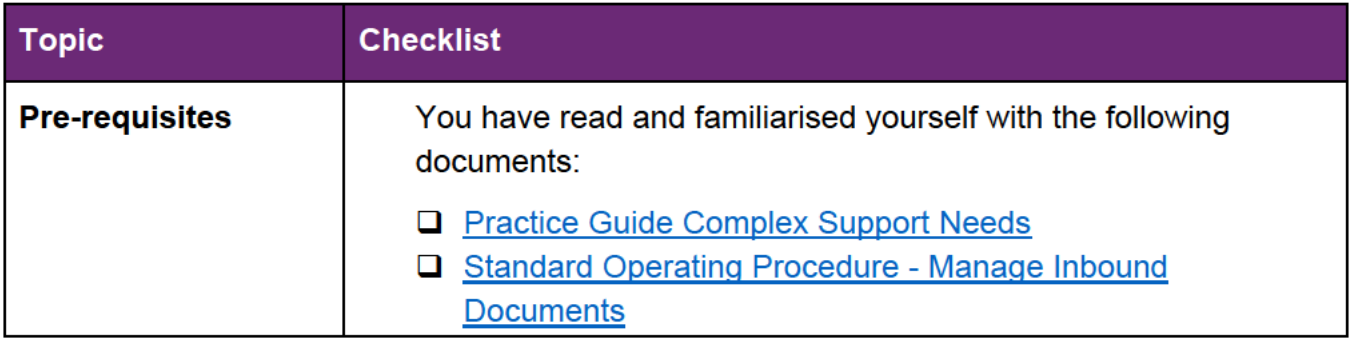

### **OFFICIAL**

V10.0 2023-08-07 SOP - Referral to the Complex Support Needs Branch V10.0 - Refer to **Complex Pathway** Page 1 of 9

# This document is ungontrolled when printed.

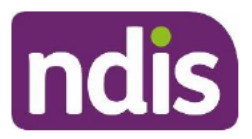

For Internal Use Only

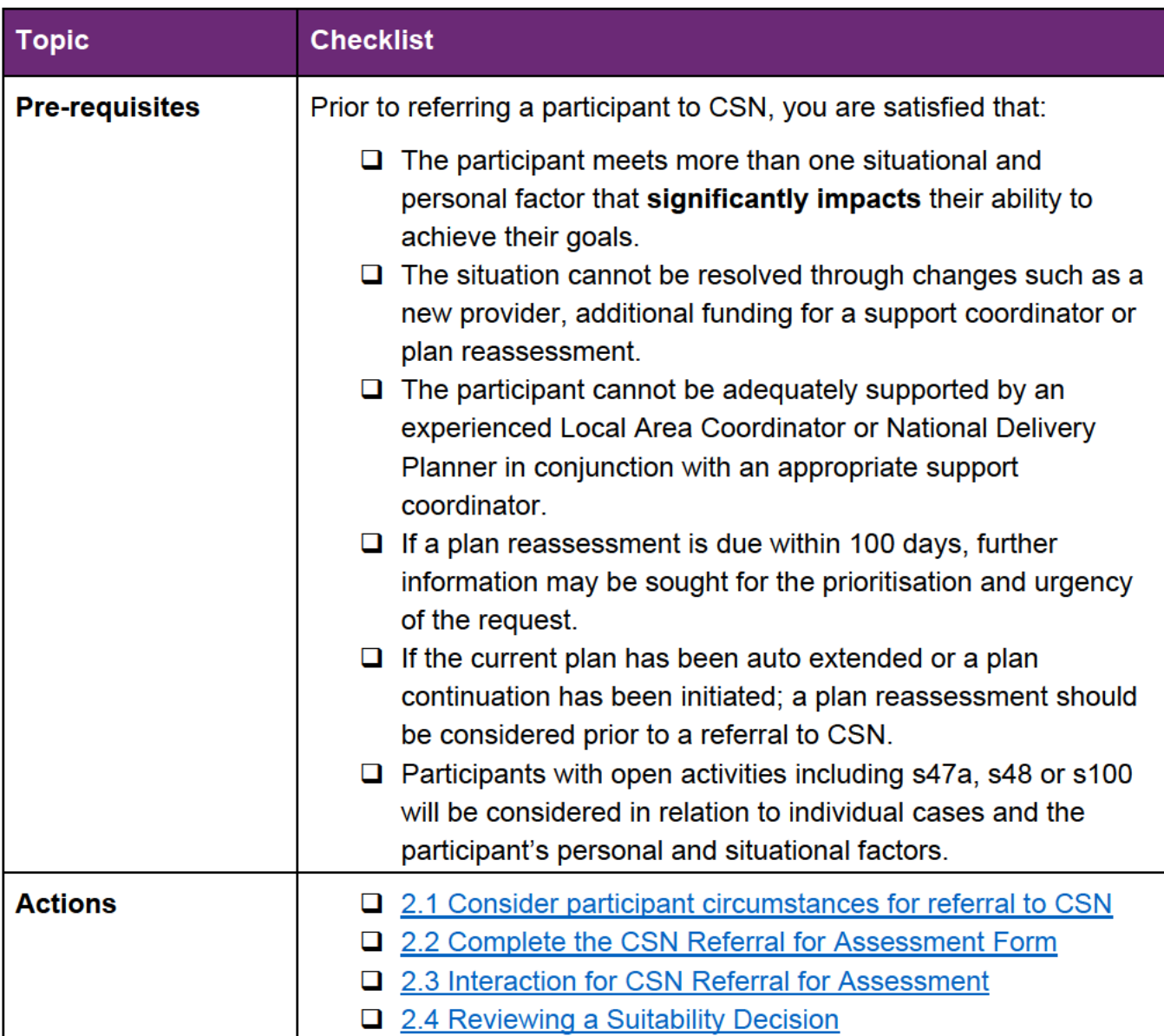

# **Procedure**

#### $2.1$ **Consider participant circumstances for referral to CSN**

Consider the participant circumstances and factors in Table 1. To refer to CSN there should be:

- one or more situational or personal factors identified with a significant level of intensity or impact and;
- a requirement for an extraordinary level of support and liaison across mainstream interfaces for the participant to be able to achieve their outcomes.

## **OFFICIAL**

V10.0 2023-08-07 SOP - Referral to the Complex Support Needs Branch V10.0 - Refer to **Complex Pathway** Page 2 of 9

# This document is uncontrolled when printed.

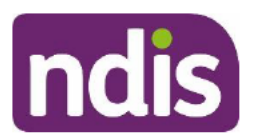

For Internal Use Only

### 2.1.1 Table 1: Situational and Personal factors indicating complex support needs

#### **Situational Factors**

- Voluntary or involuntary involvement in other government service systems, in particular health, child protection, guardianship, mental health, and justice.
- Transitional supports for returning to the community (for example leaving rehabilitation or hospital, justice facilities).
- An immediate unmet need for targeted support or a crisis due to a sudden unexpected change in the participant's circumstances.
- Extraordinary challenges concerning provider market or services.
- Insufficient formal (for example, supported decision maker, advocate, guardian, nominee) and informal (for example, family member, carer, friend) support to assist with decision making or engaging in planning. This includes the context of informal supports.
- Minimal or no informal supports resulting in service and support related risks.
- Multiple family members with disability or a parent/carer with disability.
- Homelessness where the participant is unable to maintain appropriate accommodation due to the impact of their disability needs and mainstream supports are unable to provide alternative solutions/options.
- Child in voluntary or statutory out of home care, or at risk of requiring accommodation outside the family home. The child should be referred to Complex Support Needs.

**Refer to:** Practice Guide - Children at risk of requiring accommodation and Practice Guide -Children at risk of requiring accommodation outside the family home and for additional information

### **Personal Factors**

Identified behaviours of concern and/or use of regulated restrictive practice.  $\bullet$ 

Refer to: NDIS Quality and Safeguards Commission Behaviour Support and Restrictive Practices Fact Sheet for more information on restrictive practices including types and definitions.

Deterioration in behaviour/creating a risk to self or others.

### **OFFICIAL**

V10.0 2023-08-07 SOP - Referral to the Complex Support Needs Branch V10.0 - Refer to **Complex Pathway** Page 3 of 9

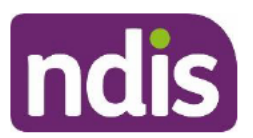

For Internal Use Only

### **Situational Factors**

Refer to: Practice Guide - Positive Behaviour Support and Behaviours of Concern for additional information.

- Hard to reach/difficulty engaging (including a significant psychosocial disability or someone who is itinerant) and after utilising HLOs/JLOs if participant has a health/justice interface.
- Multiple diagnosis.
- Clinical complexity of disability.
- A history of trauma or abuse having a significant current impact.
- Limited or no formal means of communication.  $\bullet$
- Increased risk of significant harm from abuse or neglect.

2.1.2 Consider the prerequisites for entry to CSN to ensure the participant situation cannot be resolved by a plan reassessment or National Delivery super intensive planning response prior to referring to CSN.

2.1.3 Upload relevant assessments, documents and include interactions on the participant record evidencing the need for referral to CSN.

2.1.4 Ensure you update the participant contact, communication and (where applicable) support coordinator and Guardian details on the NDIS Business System.

2.1.5 Ensure you check the participant's disability/ies have been recorded correctly in the NDIS Business System. Where required, discuss the participant's situation and presenting complexity with your Team Leader for approval to progress with the referral to CSN.

#### **Complete the CSN Referral for Assessment Form**  $2.2$

A Complex Support Needs Referral for Assessment Form (Referral Form) must be used to capture current information and evidence to support the assessment process for a participant referred to CSN.

The CSN Referral Form requires you to enter details and tick checkboxes that relate to the circumstances of complexity. You can add further comments, if necessary, to provide additional detail on the participant's circumstances. The information you enter on the Referral Form will support CSN Operations in assessing the complexity of the participants situation.

To support you in successfully completing the Referral Form, please refer to the Standard Operating Procedure - Complete the CSN Referral Form for detailed step by step guidance.

### **OFFICIAL**

V10.0 2023-08-07 SOP - Referral to the Complex Support Needs Branch V10.0 - Refer to **Complex Pathway** Page 4 of 9

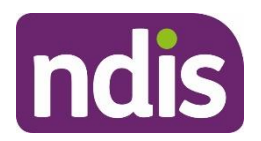

#### **OFFICIAL Standard Operating Procedure** FOI 22/23-0922

For Internal Use Only

**2.2.1** Download and save a copy of the CSN Referral for Assessment Form with the Participant's First Name and Surname, including the date you are completing Form using the File Name: **CSN Referral Form\_ FirstName\_Surname\_DD.MM.YYYY**.

**2.2.2** Open the MS Excel Referral Form using the Desktop App. The Referral Form cannot be completed using the MS Teams Web App.

**2.2.3** Complete all Sections of the Referral Form and ensure all checkboxes are ticked according to circumstance and presenting complexity.

**2.2.4** Once you have completed the Referral Form, **Upload** to the participant record as an inbound document using the Inbound Document Header: **CSN Referral Form\_FirstName\_Surname\_DD.MM.YYYY.** 

**2.2.5 Create** and **Assign** the CSN Assessment Request Interaction to the **CR SDP Return to CSN** CRM Inbox. Leave the interaction status as **open**.

# **2.3 Interaction for CSN Referral for Assessment**

# **2.3.1 Refer to Complex Support Needs Branch for Assessment**

**Category 1:** Specialised

**Category 2:** Complex Support Needs

**Category 3:** CSN Assessment Required

**Channel:** Internal Notes

**Status:** Open

## **Assign to the Team Responsible:** CR SDP Return to CSN

**Notes:**

Referral submitted by [Login ID]

Assessment requested for participant that may require the additional support of the Complex Support Needs Pathway. The CSN Referral for assessment has been reviewed by a Senior Planner, Team Leader or EL1 to confirm the Participant meets the pre-requisites for entry to the Complex Pathway [LOGIN ID of Approver (where applicable)]

Information and evidence to support the Participant Suitability for Entry to CSN is attached to the Participant record as inbound document:

## **CSN Referral Form\_FirstName\_Surname\_DD.MM.YYYY**

# **2.4 CSN Operations Assess Participant Suitability for CSN**

# **OFFICIAL**

V10.0 2023-08-07 SOP - Referral to the Complex Support Needs Branch V10.0 – Refer to Complex Pathway Page 5 of 9

# This document is µncontrolled when printed.

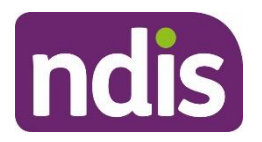

#### **OFFICIAL Standard Operating Procedure** FOI 22/23-0922

### For Internal Use Only

CSN Operations Team receives the referral through the CRM Interaction aligned to the **CR SDP Return to CSN** CRM Inbox. CSN Operations complete the Suitability Assessment Checker for suitability to enter CSN and advise the referrer of the outcome within **five business days**.

The CSN Suitability Checker will be completed within **one business day** of the referral **interaction** if an escalated or urgent circumstance referral has been undertaken for the participant at a Director or above level (Area Manager level or above for Partners in the Community). An escalated or urgent circumstance referral is categorised as **Extreme** under the Escalation Prioritisation Matrix. An escalation request can be via email to the CSN Operations team at CSN@ndis.gov.au

The CSN Referral Interaction is acknowledged by CSN Operations and the **Referral for Assessment Interaction** is updated by the assigned CSN Operations Team Member.

Once the CSN Suitability Checker is completed, CSN Operations upload the Form as an **inbound document** in the System under the Document Title: **CSNP Suitability Checker DD.MM.YYYY – SUITABLE/NOT SUITABLE for CSN– Participant Name – NDIS#**

A new open **interaction** is created by CSN Operations and assigned to the Referrer with the **outcome** of the CSN Assessment.

- If the participant **does not meet suitability** for CSN, the participant will remain in their current pathway and Planning will continue with National Delivery or Partner in the Community.
- If the participant is **suitable** for CSN, the CSN Operations Team will update the participant's stream to Complex. The CSN Branch will take over the planning process when a CSN Planner is aligned to the participant.
- If the participant enters CSN from an **escalation or urgent circumstance** request, the CSN Branch may organise a warm handover with the staff familiar with the participant's circumstances prior to taking over the planning process.

**Note:** The streaming value Complex is **only for use by the CSN Branch** and the decision to give a participant the streaming value of Complex can only be made by CSN Operations Delegates.

# **2.5 Reviewing a Suitability Decision**

If you are not satisfied with the CSN Suitability Assessment Outcome and would like to discuss the decision, please send an email to  $csn@ndis.gov.au$  advising the participant's name and NDIS number. A CSN Operations team member will contact you to discuss the outcome within **two business days.**

## **OFFICIAL**

V10.0 2023-08-07 SOP - Referral to the Complex Support Needs Branch V10.0 – Refer to Complex Pathway **Page 6 of 9** Complex Pathway

# This document is µncontrolled when printed.

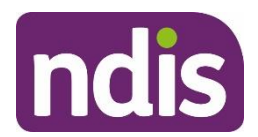

#### **OFFICIAL Standard Operating Procedure** FOI 22/23-0922

For Internal Use Only

# **3. Related procedures or resources**

- Escalation Prioritisation Matrix
- Standard Operating Procedure Complete the CSN Referral Form
- CSN Referral for Assessment Form
- Practice Guide Positive Behaviour Support and Behaviours of Concern
- Work Instructions How to refer a participant to CSN through PACE

# **4. Feedback**

If you have any feedback about this Standard Operating Procedure, please email operations.csn@ndis.gov.au

### **OFFICIAL**

V10.0 2023-08-07 SOP - Referral to the Complex Support Needs Branch V10.0 – Refer to Complex Pathway **Page 7 of 9** Complex Pathway

# This document is <sub>incoptrolled when printed.</sub>

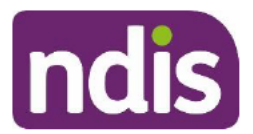

# **OFFICIAL Standard Operating Procedure**

For Internal Use Only

# **5. Version control**

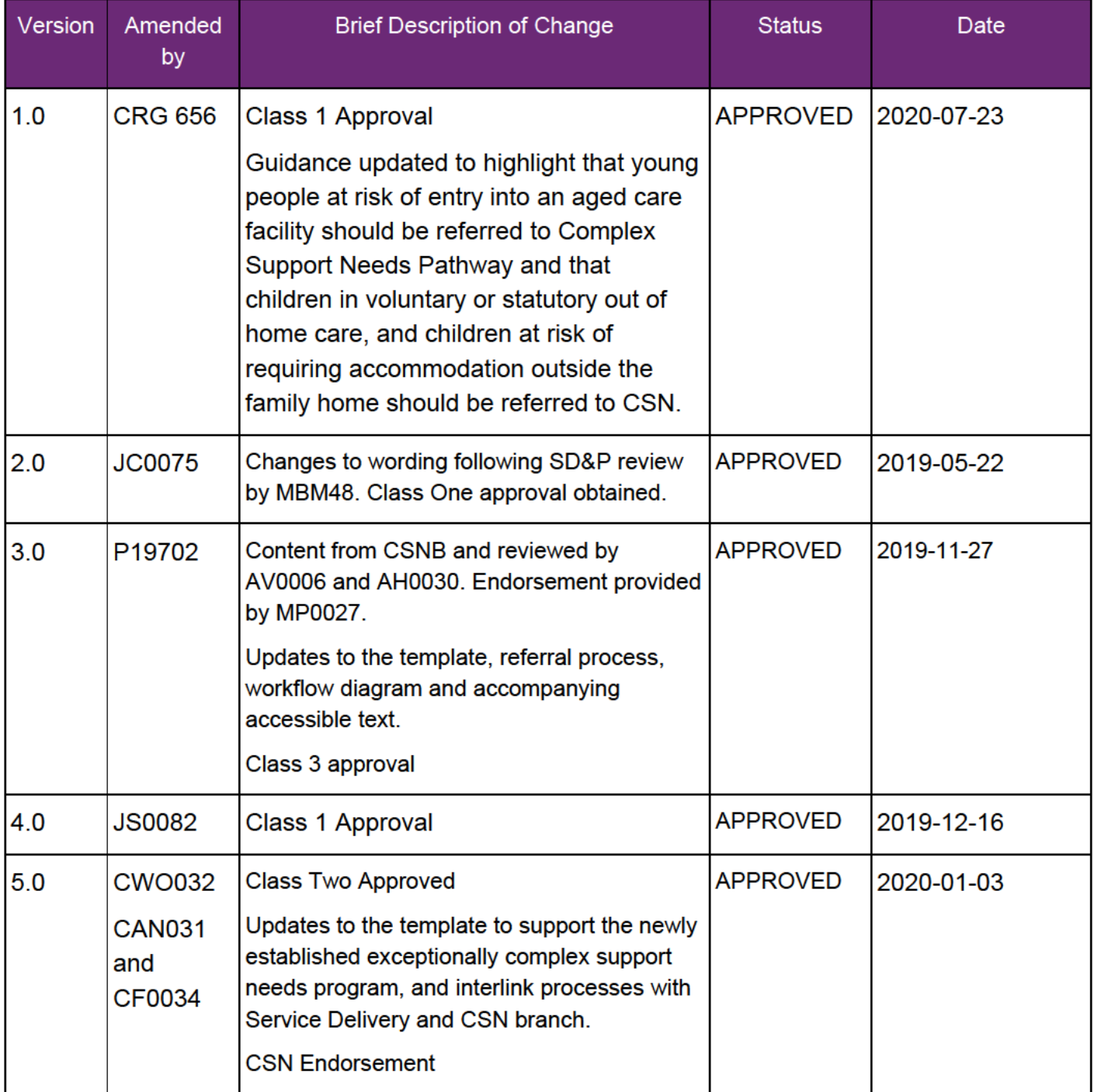

### **OFFICIAL**

V10.0 2023-08-07 SOP - Referral to the Complex Support Needs Branch V10.0 - Refer to **Complex Pathway** Page 8 of 9

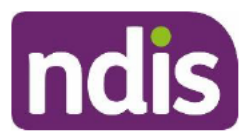

# **OFFICIAL Standard Operating Procedure**

### For Internal Use Only

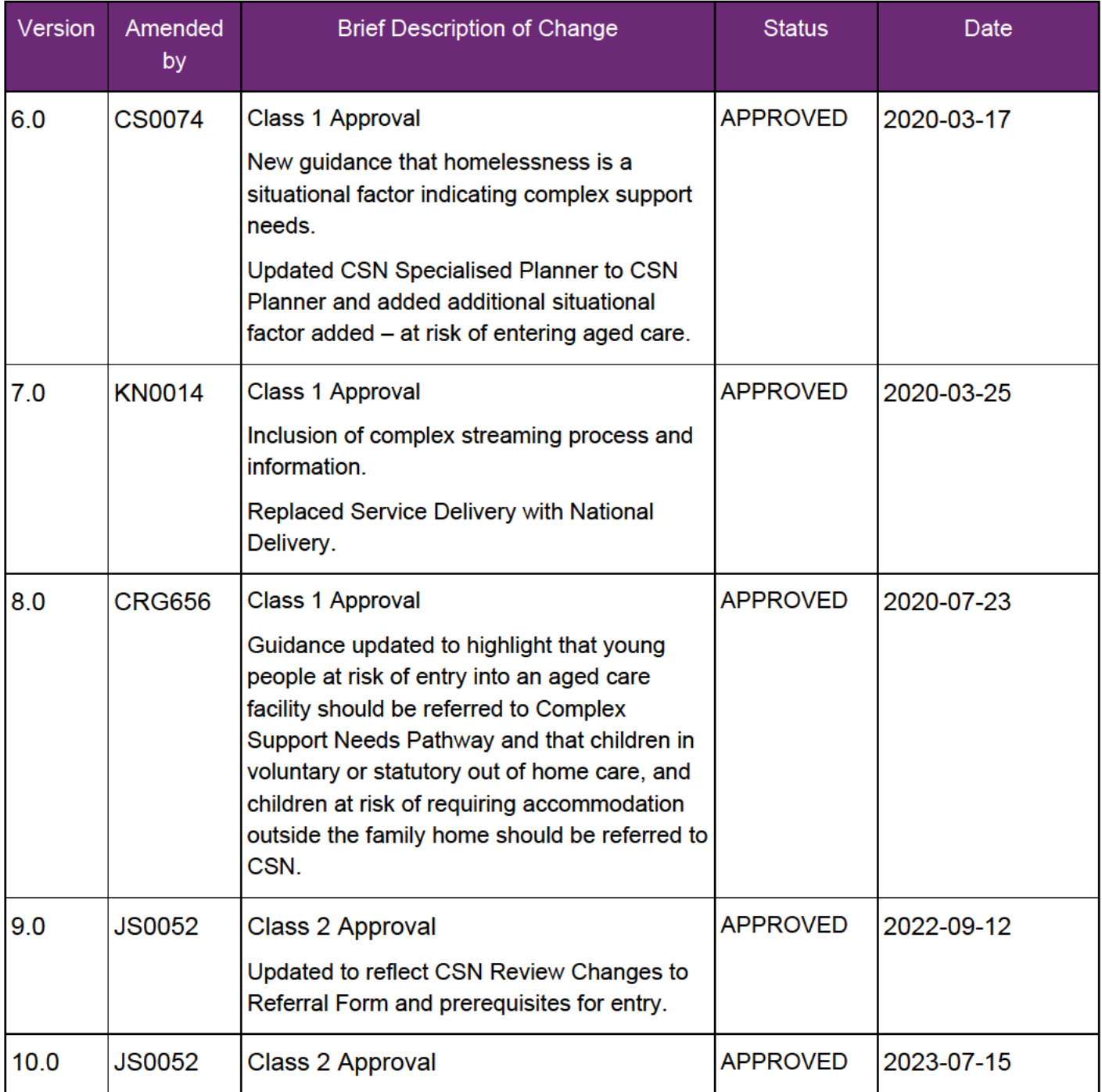

#### **OFFICIAL**

V10.0 2023-08-07 SOP - Referral to the Complex Support Needs Branch V10.0 - Refer to **Complex Pathway** Page 9 of 9